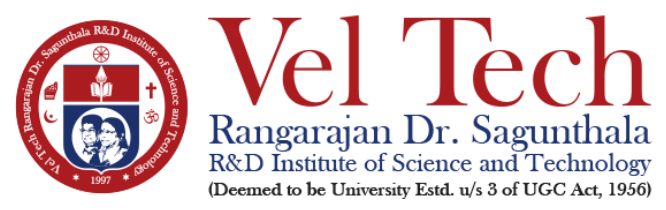

## **ENTRANCE EXAMINATION THROUGH ONLINE MODE FOR ADMISSION TO PH.D. DEGREE PROGRAMMES**

# **AY 2021-22 – WINTER SEMESTER**

# **IMPORTANT INSTRUCTIONS**

- 1. The students must mandatorily take examination using a laptop/desktop fitted with a webcam & MIC and reliable Internet connectivity is compulsory for the examination.
- **2. Exam should be taken on web browsers like Google Chrome (Ver. 75 or above), Mozilla Firefox (Ver. 70 or above) etc.,**
- 3. You are advised to keep a Government issued ID Card and must be shown to the remote proctor/invigilator through webcam whenever required.
- 4. This is an objective type MCQ pattern examination consisting of 50 questions and the duration is 2 hours.

## **CANDIDATE LOGIN AND DASHBOARD**

**URL** for login: Candidate can login from the Examinations web page of our institution [www.veltech.edu.in/examination](http://www.veltech.edu.in/examination) using Application Number as username (e.g. VTDAW1234) and password as Date of Birth (DDMMYYYY format, e.g. 26111995). Helpdesk numbers will also be displayed here foryour assistance.

**Preferred web browsers:** For taking the test, recommended browsers are Google Chrome (Ver. 75 or above), Mozilla Firefox (Ver. 70 or above). Test should not be taken on Safari Browser (in the case of MAC OS on laptop).

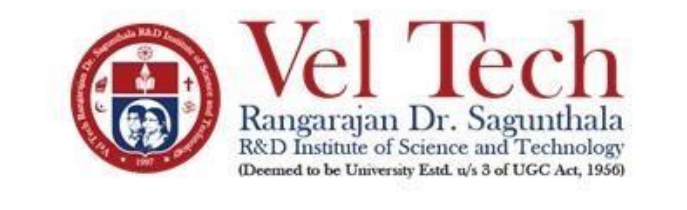

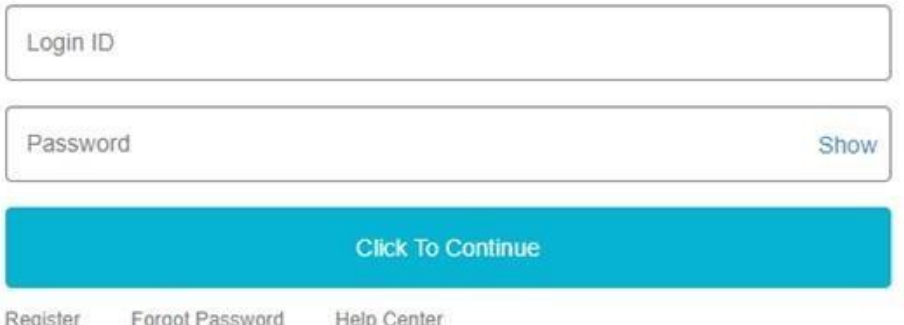

After logging-in, the candidate can view the test assigned and the test selection page appears as follows-

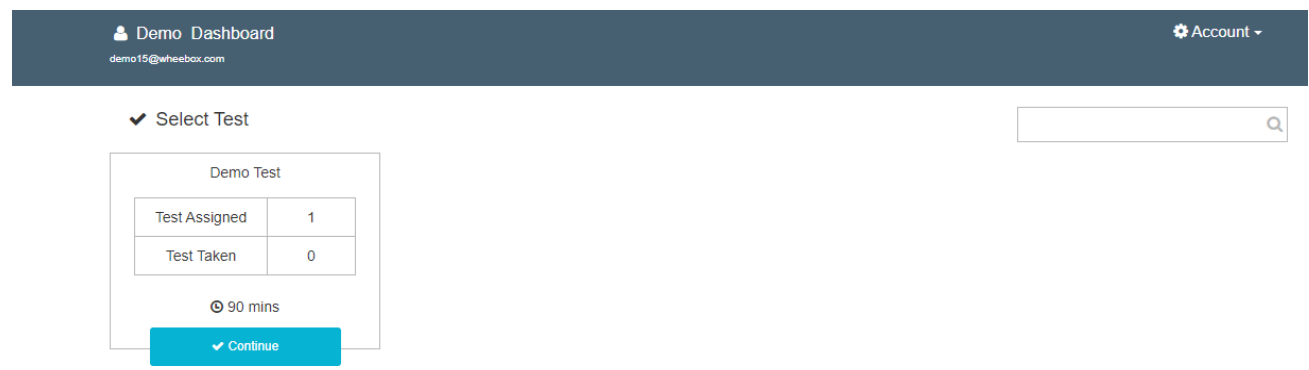

## **Checking the Webcam, MIC, Web Browser and Internet**

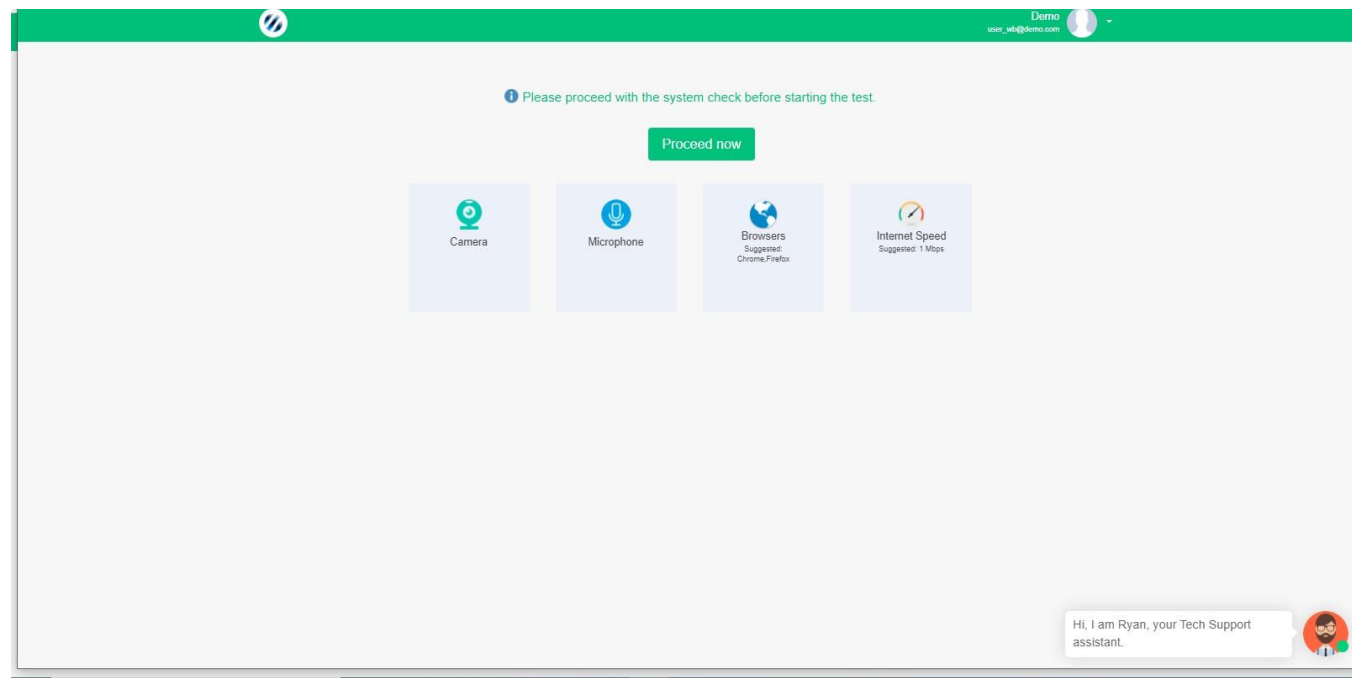

#### **Capturing Candidate Image**

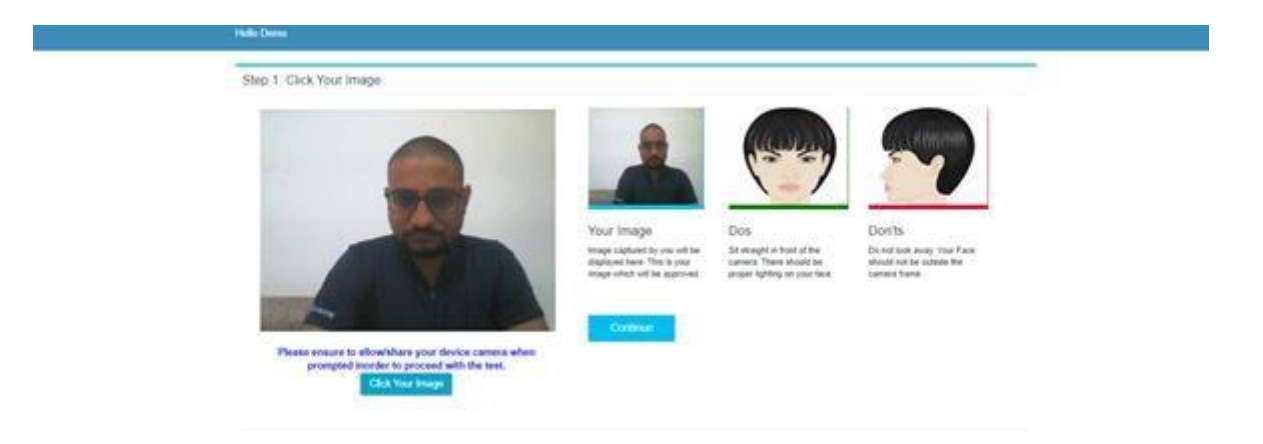

You are advised to keep a Government issued ID Card and must be shown to the remote proctor/invigilator through webcam whenever required.

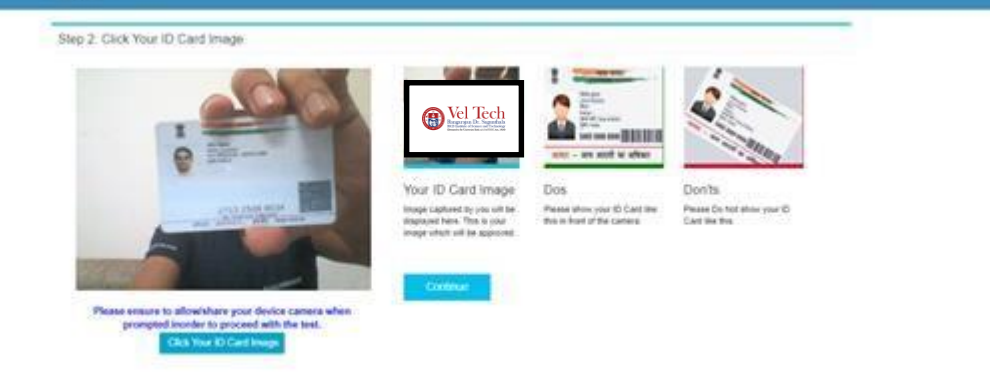

#### Candidate shall read instructions carefully and proceed to start the test-

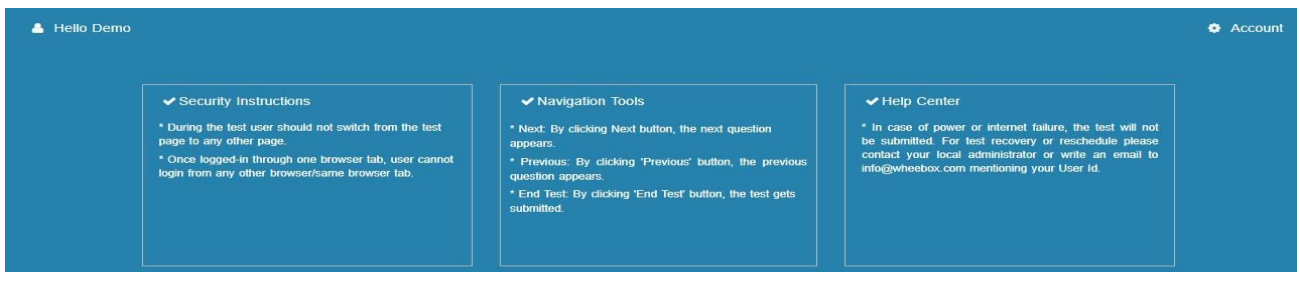

During the examination, if the candidate tries to open another new window, then navigation warnings will be issued and after the maximum warnings, the examination will be automatically submitted.

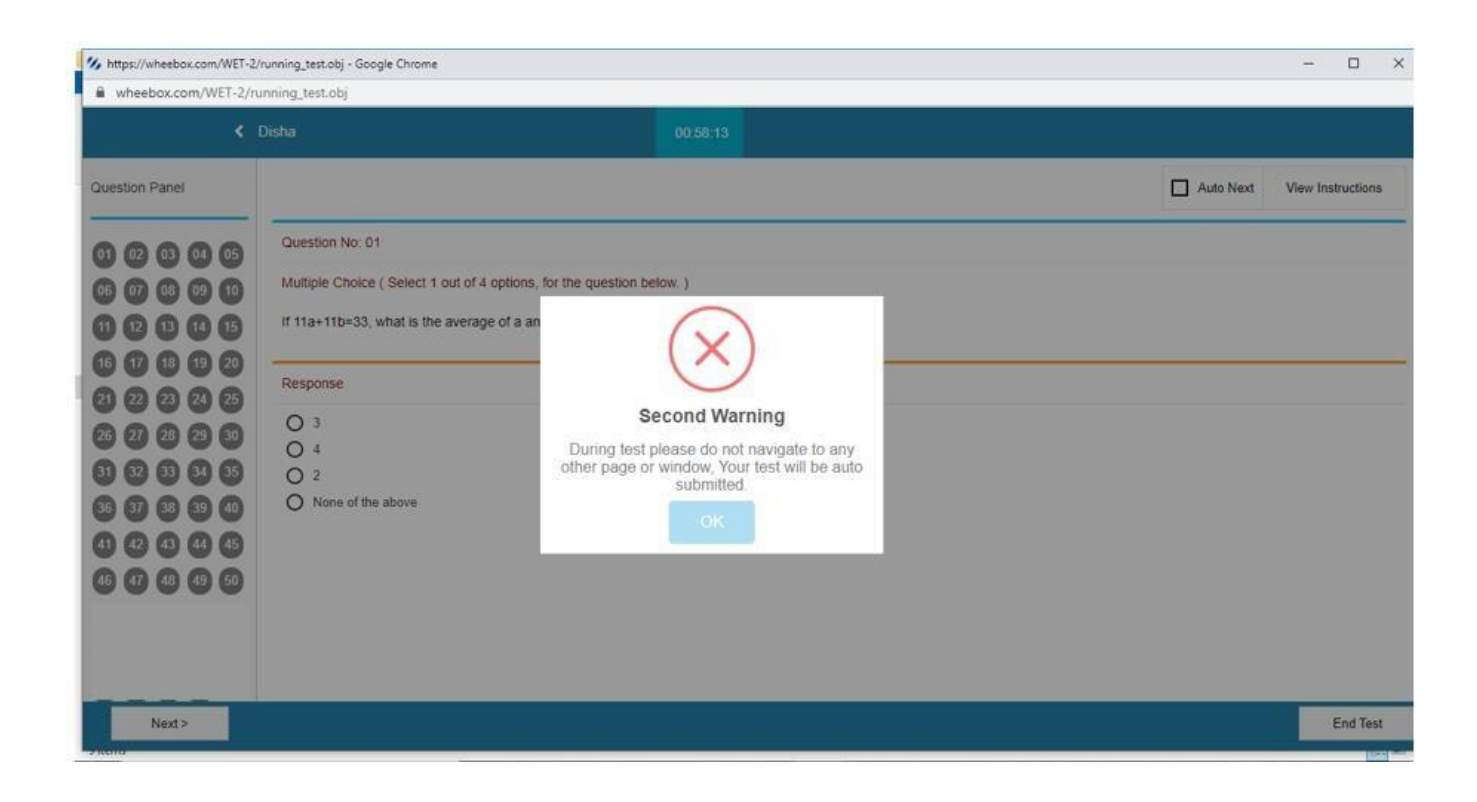

Make sure that you END TEST only after answering all the questions. Be cautious while clicking on the button controls.

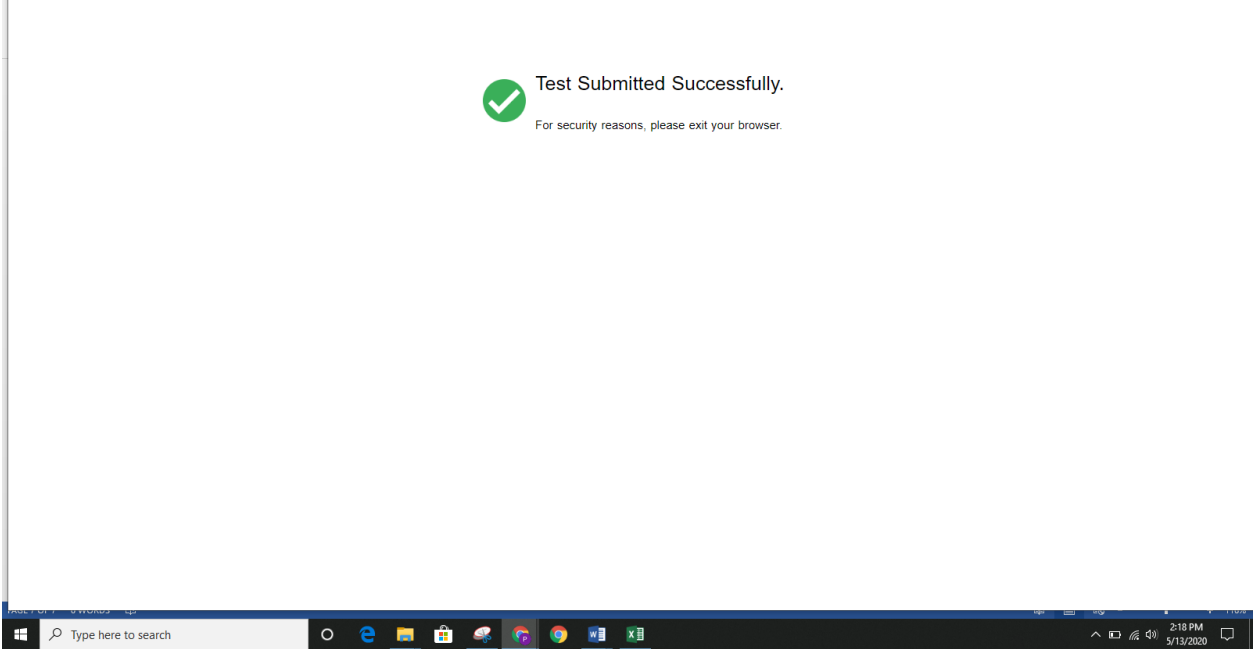

#### **Proctoring during the assessment**

 $\mathbb{R}^n$ 

- The Proctor/Invigilator monitors the candidates all the time and at any time the proctor can send a warning to the candidate.
- The candidates can clarify their doubts with the Proctor through the chat window.
- A warning is displayed in case somebody else tries to attempt candidate's test.

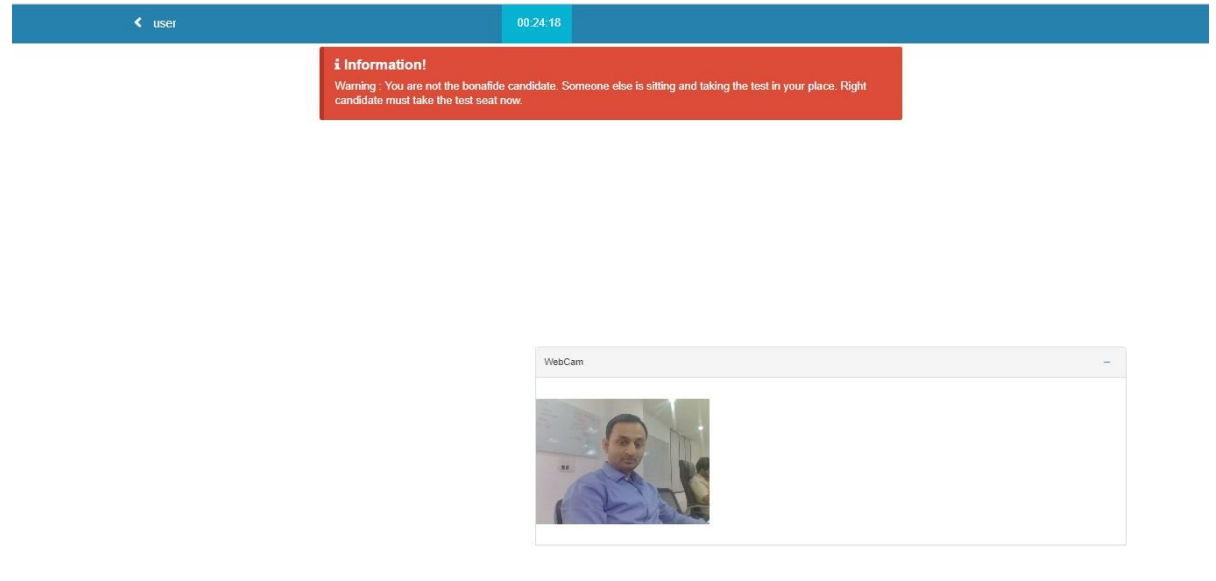

• Candidate needs to sit properly facing the webcam. A warning is displayed in case of improper posture.

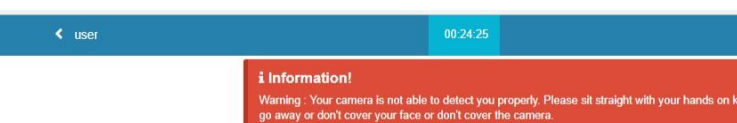

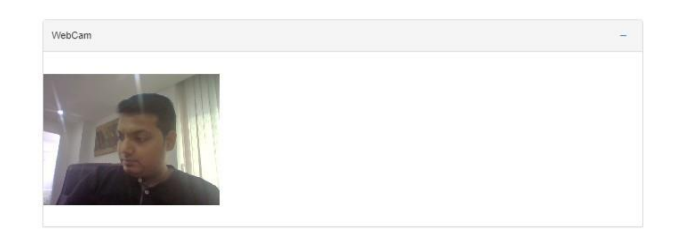

ri don't

• A warning is also displayed if somebody else is present with the registered user.

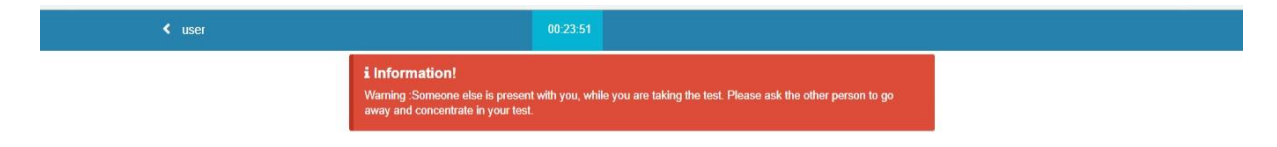

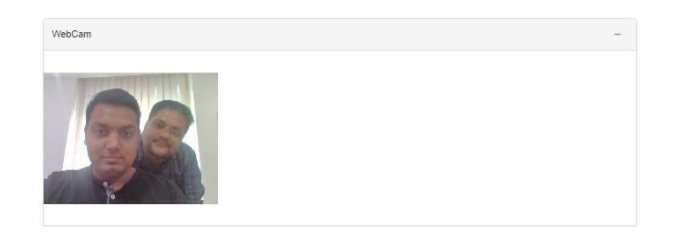

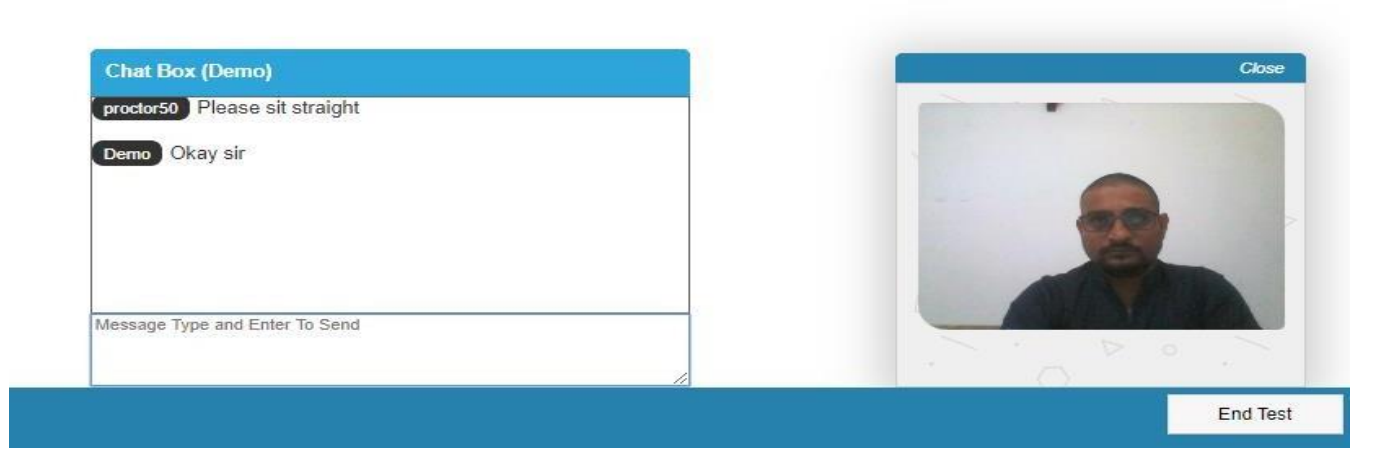

#### **SYSTEM REQUIREMENTS**

- Laptop/Desktop for taking the test along with a webcam and microphone is mandatory.
- Internet Bandwidth: The minimum required bandwidth is 1 Mbps of internet speed on each machine.
- Computer Configuration: RAM Minimum 2GB (4GB is recommended), Processor Speed- 1.5 Ghz and above. Preferred Operating System – **Windows**
- Preferred browsers: Google Chrome (Ver. 75 or above), Mozilla Firefox (Ver. 70 or above). **Candidate using any Apple device, must use GOOGLE CHROME ONLY to take the test. Test till not work on Safari browser.**
- Valid Id proof
- **Make sure that pop-up blocker is disabled on your browser. Any notifications related to antivirus, windows update, email notifications etc., will be counted as navigation.**

# **CHECK LIST**

- **1. Laptop/Desktop with Webcam and Mic**
- **2. Reliable and consistent Internet connectivity**
- **3. A quiet room that provides the right ambience for examinations**